## <span id="page-0-0"></span>**Servisná príručka k Dell™ Vostro™ 230s — Veža Slim**

[Práca s počítač](file:///C:/data/systems/vos230/sk/SM/st/work.htm)om [Demontáž a spätná montáž súčastí](file:///C:/data/systems/vos230/sk/SM/st/parts.htm) [Technické údaje](file:///C:/data/systems/vos230/sk/SM/st/specs.htm) [Diagnostika](file:///C:/data/systems/vos230/sk/SM/st/diags.htm) [Nastavenie systému](file:///C:/data/systems/vos230/sk/SM/st/bios.htm) Schéma systémovej

## **Poznámky, varovania a výstrahy**

**POZNÁMKA:** POZNÁMKA uvádza dôležité informácie, ktoré umožňujú počítač lepšie využívať.

**VAROVANIE: VAROVANIE uvádza možné poškodenie hardvéru alebo stratu údajov, ak sa nebudete riadiť pokynmi.** 

**VÝSTRAHA: VÝSTRAHA poukazuje na možnosť poškodenia majetku, zranenia alebo usmrtenia osoby.** 

Ak ste si zakúpili počítač radu Dell™ n, odkazy na operačné systémy Microsoft® Windows® uvedené v tomto dokumente sa na váš počítač nevzťahujú.

**Informácie v tejto príručke sa môžu zmeniť bez predchádzajúceho upozornenia. © 2010 Dell Inc. Všetky práva vyhradené.**

Reprodukcia týchto materiálov akýmkoľvek spôsobom bez písomného súhlasu firmy Dell Inc. je prísne zakázaná.

Ochranné známky použité v tomto texte: *Dell,* logo DELL a *Vostro* sú ochranné známky spoločnosti Dell Inc.; *Intel, Penium, Celeron,* a Core sú buď ochranné známky alebo<br>registrované ochranné známky spoločnosti Intel Cor

Iné ochranné známky a obchodné názvy môžu byť v tomto dokumente použité v odvolaní sa na spubitných alem stopa<br>Spoločnosť Dell Inc. sa zrieka akéhokoľvek nároku na vlastnícko u hož vlastných ochranných známok a obchodných

Marec 2010. Rev. A00

## <span id="page-1-0"></span>**Nastavenie systému**

**Servisná príručka k Dell™ Vostro™ 230s — Veža Slim**

- **[Boot Menu \(Ponuka zavedenia\)](#page-1-1)**
- **O** Naviga[čné klávesy](#page-1-2)
- [Vstup do nastavenia systému](#page-1-3)
- **Mož[nosti ponuky programu System Setup](#page-1-4)**

## <span id="page-1-1"></span>**Boot Menu (Ponuka zavedenia)**

Keď sa zobrazí logo spoločnosti Dell™, stlačením klávesu <F12> spustíte ponuku zavádzania systému so zoznamom platných zariadení na zavedenie v systéme.

Možnosti v zozname sú:

**Internal HDD (Interný pevný disk) CD/DVD/CD-RW Drive (Jednotka CD/DVD/CD-RW) Onboard NIC (Sieťový radič na doske) BIOS Setup (Nastavenie systému BIOS) Diagnostika**

Táto ponuka je užitočná vtedy, keď sa pokúšate zaviesť konkrétne zariadenie alebo spustiť diagnostiku systému. Používanie ponuky zavádzania nevedie k žiadnym zmenám poradia zavádzania uloženého v systéme BIOS.

## <span id="page-1-2"></span>**Navigačné klávesy**

Na navigáciu obrazovkami programu pre nastavenie systému používajte nasledujúce klávesy.

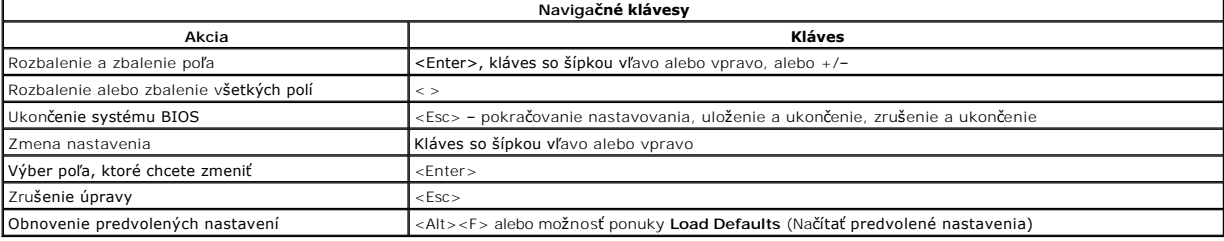

## <span id="page-1-3"></span>**Vstup do nastavenia systému**

Váš počítač ponúka tieto možnosti nastavenia systému BIOS a programu System Setup:

- l Otvorte ponuku na jednorazové zavedenie systému stlačením klávesu <F12>
- l Spustite program System Setup stlačením klávesu <F2>

### **Ponuka <F12>**

Pre spustenie ponuky na jednorazové zavedenie systému so zoznamom platných zariadení na zavedenie v systéme stlačte kláves <F12>, keď sa zobrazí logo<br>Dell™. Možnosti Dl**agnostic**s (Diagnostika) a E**nter Setup** (Vstúpiť do

### **<F2>**

Stlačením klávesu <F2> otvorte ponuku programu System Setup a zmeňte používateľsky definovateľné nastavenia. Ak sa vám nepodarilo vstúpiť do ponuky<br>programu System Setup po stlačení tohto klávesu, stlačte kláves <F2>, keď

## <span id="page-1-4"></span>**Možnosti ponuky programu System Setup**

**POZNÁMKA**: Možnosti ponuky Nastavenie systému sa môžu líšiť v závislosti od vášho počítača a nemusia sa zobrazovať v presne rovnakom poradí.

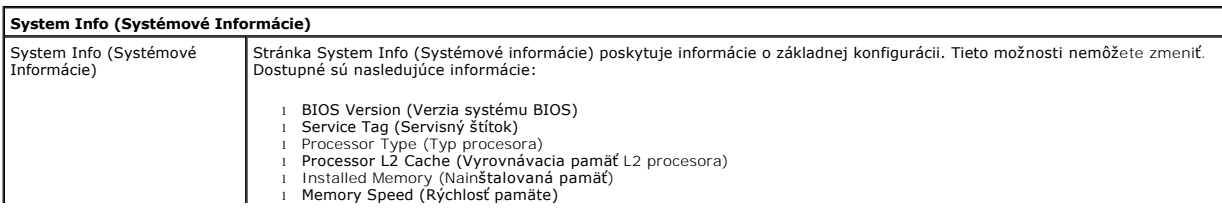

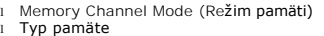

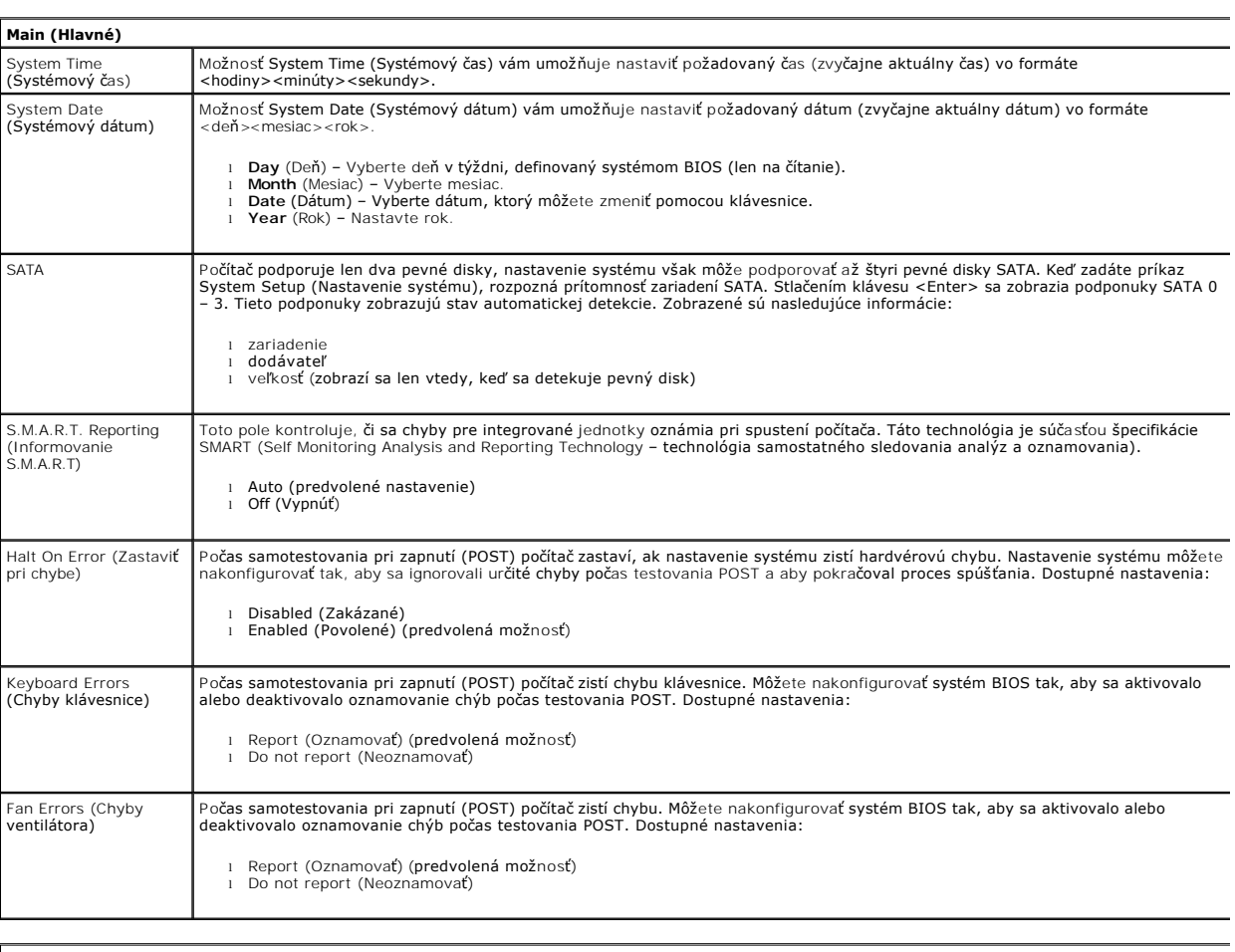

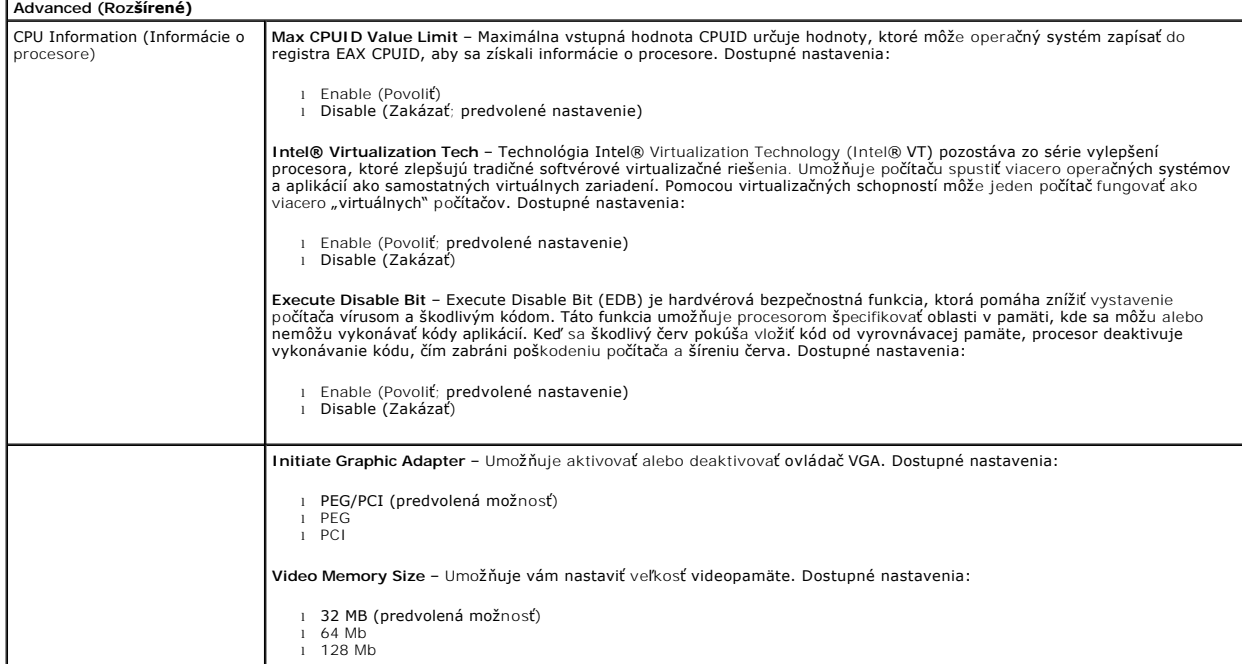

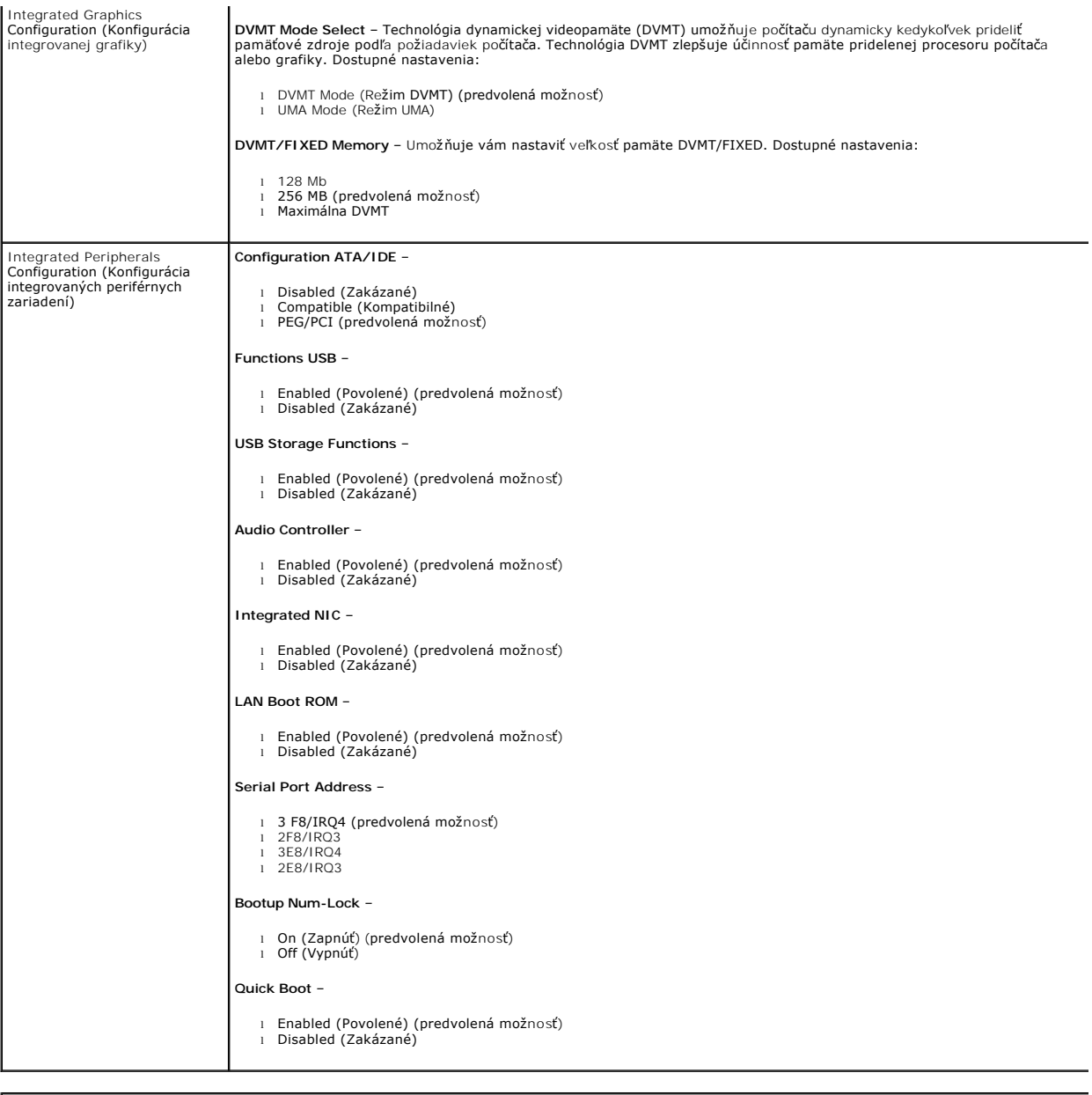

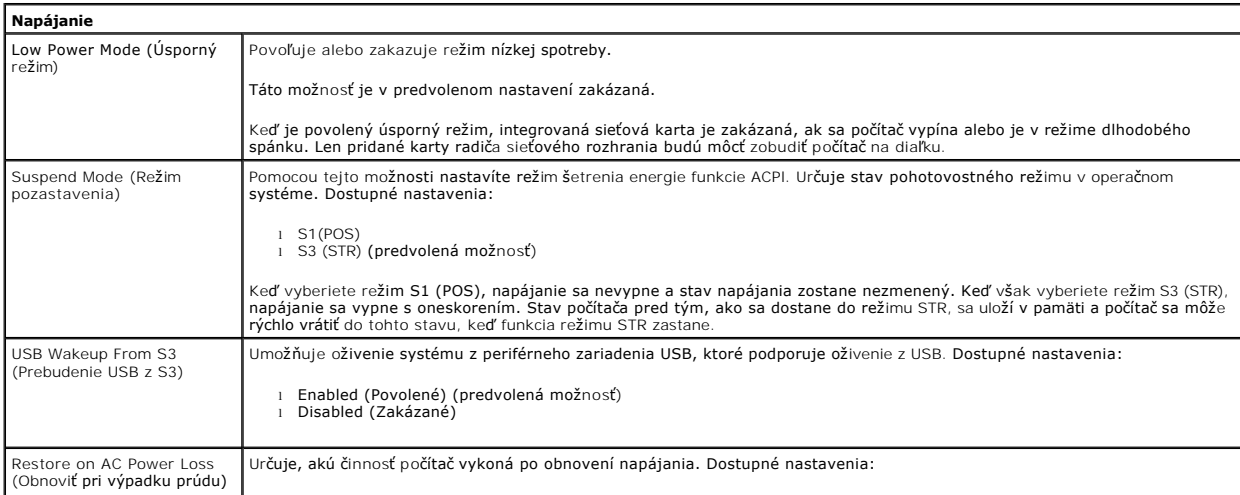

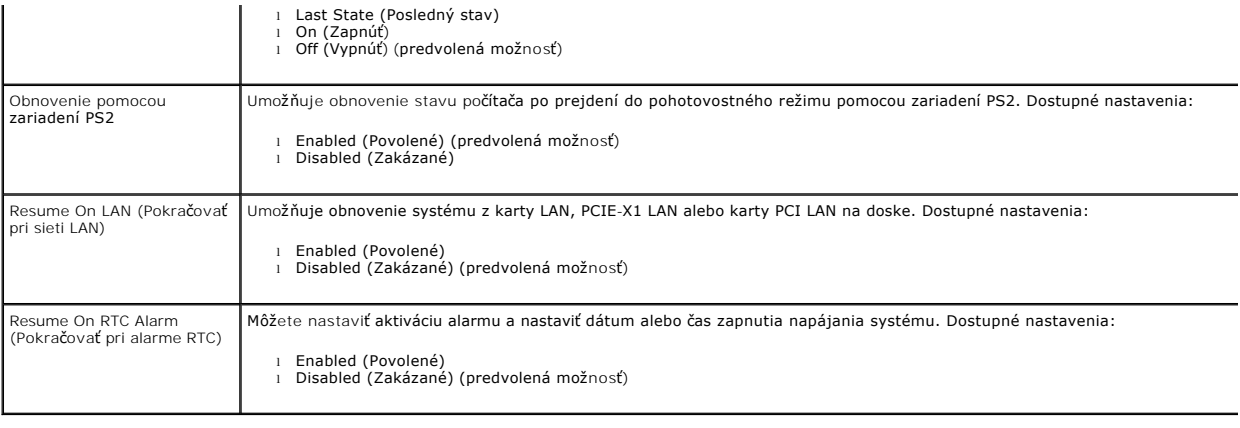

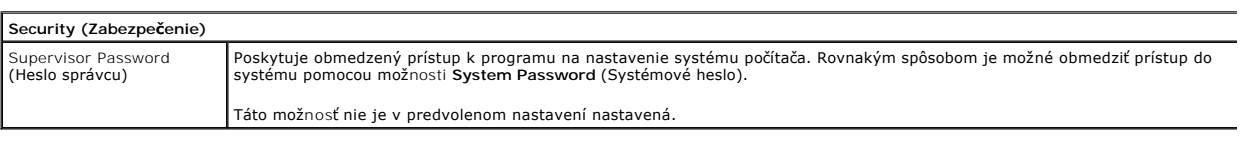

## **Boot (Zavádzanie)**

Boot Sequence (Postupnosť zariadení pre zavedenie systému) Špecifikuje sekvenciu Boot Device Priority (Priorita spúšťania zariadení) z dostupných zariadení.

### <span id="page-5-0"></span>**Diagnostika**

**Servisná príručka k Dell™ Vostro™ 230s — Veža Slim**

- [Nástroj Dell Diagnostics](#page-5-1)
- [Signalizácia kontrolky tlačidla napájania](#page-6-0)
- **O** [Zvukové signály](#page-6-1)

## <span id="page-5-1"></span>**Nástroj Dell Diagnostics**

### **Kedy použiť nástroj Dell Diagnostics**

Odporúčame vám, aby ste si tento postup pred začatím vytlačili.

**POZNÁMKA:** Nástroj Dell Diagnostics funguje iba na počítačoch Dell.

**POZNÁMKA:** *Nosič Drivers and Utilities* média je voliteľný a nemusí byť dodávaný spolu s počítačom.

Prejdite do nastavenia systému (pozrite [Vstup do nastavenia systému](file:///C:/data/systems/vos230/sk/SM/st/bios.htm#enter)), prehliadnite si konfiguráciu vášho počítača a uistite sa, či zariadenie, ktoré chcete testovať je zobrazené v nastavení systému a či je aktívne.

Spustite nástroj Dell Diagnostics z pevného disku alebo z nosiča *Drivers and Utilities* .

### **Spustenie nástroja Dell Diagnostics z pevného disku**

- 1. Zapnite alebo reštartujte počítač.
- 2. Keď sa zobrazí logo DELL, ihneď stlačte kláves <F12>.

**POZNÁMKA:** Ak uvidíte hlásenie, že sa nenašla žiadna oblasť s diagnostickou pomôckou, spustite nástroj Dell Diagnostics z disku *Drivers and Utilities*  média.

Ak ste čakali príliš dlho a zobrazí sa logo operačného systému, počkajte, kým sa nezobrazí pracovná plocha systému Microsoft® Windows®.<br>Potom vypnite počítač a skúste to znova.

- 3. Keď sa zobrazí zoznam zavádzacích zariadení, zvýraznite položku **Boot to Utility Partition** (Zaviesť do oblasti pomôcky) a stlačte kláves <Enter>.
- 4. Keď sa objaví **Main menu** (Hlavná ponuka) nástroja Dell Diagnostics, vyberte test, ktorý chcete spustiť.

### **Spustenie nástroja Dell Diagnostics z disku Drivers and Utilities**

- 1. Vložte *disk Drivers and Utilities*.
- 2. Vypnite a reštartujte počítač.

Keď sa zobrazí logo DELL, ihneď stlačte kláves <F12>.

Ak ste čakali príliš dlho a zobrazilo sa logo systému Windows, počkajte, kým sa zobrazí pracovná plocha systému Windows. Potom vypnite počítač a skúste to znova.

**POZNÁMKA:** Nasledujúce kroky zmenia poradie zavádzania len jednorazovo. Počas nasledujúceho spustenia počítač zavádza systém podľa zariadení určených v nastavení systému.

- 3. Keď sa zobrazí zoznam zavádzacích zariadení, zvýraznite položku **Onboard or USB CD-ROM Drive** (Na doske alebo jednotka USB CD-ROM) a stlačte kláves <Enter>.
- 4. V ponuke, ktorá sa zobrazí, zvoľte možnosť **Boot from CD-ROM** (Zaviesť z disku CD-ROM) a stlačte kláves <Enter>.
- 5. Zadaním hodnoty 1 spustite ponuku a pokračujte stlačením klávesu <Enter>.
- 6. Z očíslovaného zoznamu zvoľte položku **Run the 32 Bit Dell Diagnostics** (Spustiť 32-bitovú verziu nástroja Dell Diagnostics). Ak je v zozname uvedených niekoľko verzií, zvoľte tú, ktorá sa týka vášho počítača.
- 7. Keď sa objaví **Main menu** (Hlavná ponuka) nástroja Dell Diagnostics, vyberte test, ktorý chcete spustiť.

### **Hlavná ponuka nástroja Dell Diagnostics**

1. Po načítaní nástroja Dell Diagnostics a zobrazení obrazovky **Main menu (Hlavná ponuka),** kliknite na tlačidlo pre požadovanú možnosť.

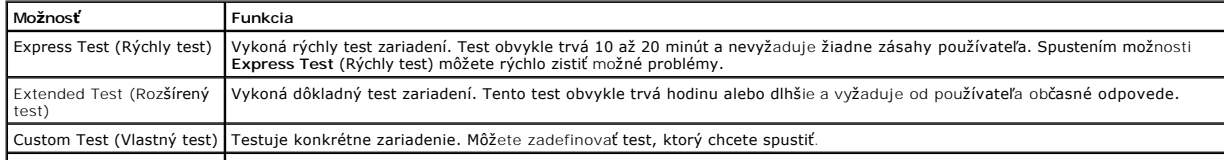

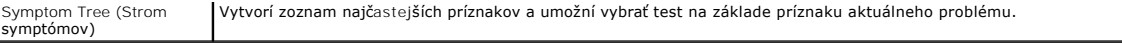

- 2. Ak sa v priebehu testu vyskytne problém, zobrazí sa hlásenie s kódom chyby a opisom problému. Kód chyby a opis problému si zapíšte a postupujte podľa pokynov na obrazovke.
- 3. Ak spúšťate test z možnosti **Custom Test** (Vlastný test) alebo **Symptom Tree** (Strom symptómov), kliknite na príslušnú kartu, ktorá je bližšie popísaná v nasledujúcej tabuľke.

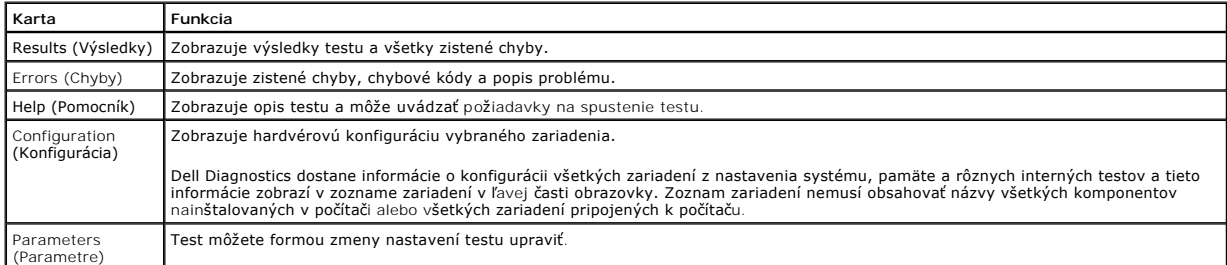

- 4. Ak ste spustili nástroj Dell Diagnostics z disku *Drivers and Utilities* , vyberte disk.
- 5. Zavrite obrazovku testu a vráťte sa do obrazovky **Main Menu** (Hlavná ponuka). Ak chcete ukončiť nástroj Dell Diagnostics a reštartovať počítač, zatvorte obrazovku **Main Menu** (Hlavná ponuka).

## <span id="page-6-0"></span>**Signalizácia kontrolky tlačidla napájania**

Diagnostické kontrolky poskytujú podrobné informácie o stave systému, avšak stavy kontrolky napájania sú taktiež vo vašom podporované počítači. Stavy<br>kontrolky napájania sú uvedené v nasledujúcej tabuľke.

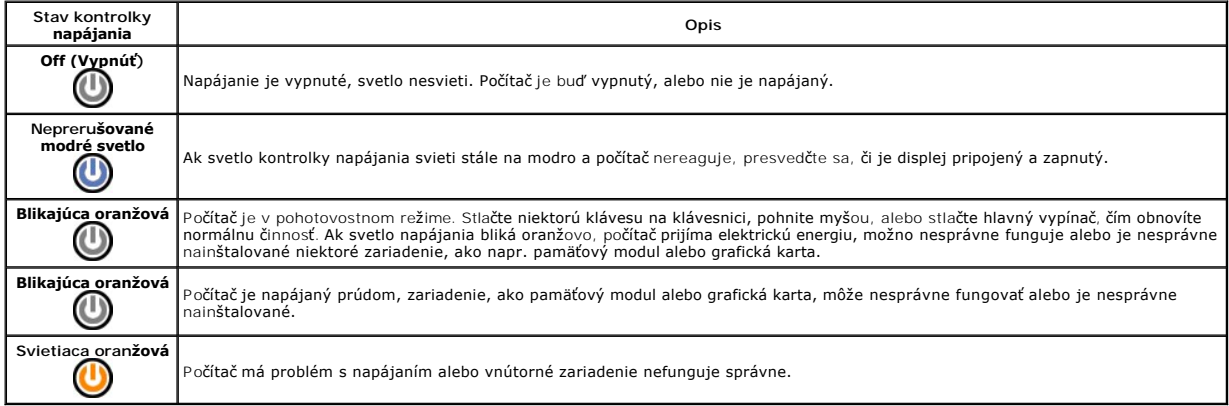

## <span id="page-6-1"></span>**Zvukové signály**

Ak monitor nedokáže počas testu POST zobraziť chybové hlásenia, počítač môže vydávať sériu signálov, ktoré identífikujú problém, alebo ktoré vám môžu<br>pomôcť identífikovať chybnú súčasť alebo zostavu. V nasledujúcej tabuľke

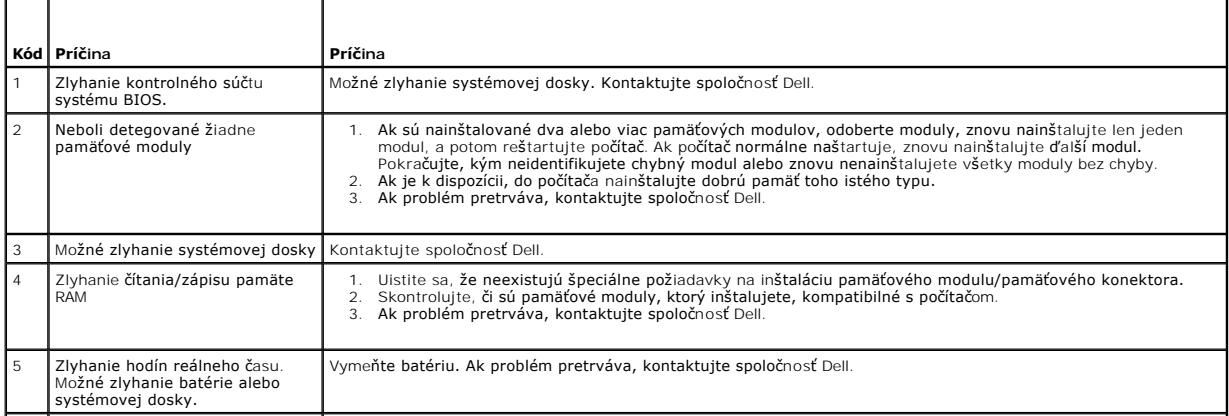

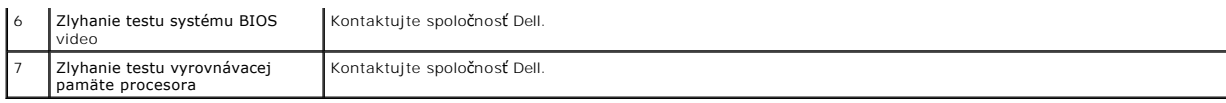

## <span id="page-8-0"></span>**Demontáž a spätná montáž súčastí**

**Servisná príručka k Dell™ Vostro™ 230s — Veža Slim** 

- $\bullet$  [Kryt](file:///C:/data/systems/vos230/sk/SM/st/st_Cover.htm)
- **O** [Podporná konzola š](file:///C:/data/systems/vos230/sk/SM/st/st_Chassis_Bracket.htm)asi
- **O** [Pamäť](file:///C:/data/systems/vos230/sk/SM/st/st_Memory.htm)
- **P**evný disk
- Svetlo tla[čidla napájania a čítač](file:///C:/data/systems/vos230/sk/SM/st/st_Power_Button_LED.htm)ky kariet
- **Gombíková batéria**
- $\overline{\bullet}$  [Napájací zdroj](file:///C:/data/systems/vos230/sk/SM/st/st_Power_Supply.htm)
- **O** [Gumená nož](file:///C:/data/systems/vos230/sk/SM/st/st_Rubber_Feet.htm)ička
- **Predný rám** 
	- **Rozširujúca karta**
	- O [Optická jednotka](file:///C:/data/systems/vos230/sk/SM/st/st_Optical_drive.htm)
- **O** Ventilátor
- **Predný vstupno-[výstupný panel a čítač](file:///C:/data/systems/vos230/sk/SM/st/st_Front_IO_Panel.htm)**ka kariet SD
- **O** Chladič [a procesor](file:///C:/data/systems/vos230/sk/SM/st/st_Heatsink_Processor.htm)
- **O** [Systémová doska](file:///C:/data/systems/vos230/sk/SM/st/st_System_Board%20.htm)

## <span id="page-9-0"></span>**Technické údaje**

**Servisná príručka k Dell™ Vostro™ 230s — Veža Slim** 

- **[Procesor](#page-9-1)**
- **Pamäť**
- [Zvuková karta](#page-9-5)
- **O** Rozš[irovacia zbernica](#page-9-7)
- **O** [Jednotky](#page-10-1)
- **Konektory systémovej dosky**
- [Napájanie](#page-11-0)
- [Nároky na prostredie](#page-11-2)

**O** [Sie](#page-9-6)ť **O** [Karty](#page-10-0)

**O** [Systémové informácie](#page-9-2)

**O** [Externé konektory](#page-10-2)

**O** [Grafika](#page-9-4)

- O [Ovládacie prvky a kontrolky](#page-10-4)
- **•** [Fyzické charakteristiky](#page-11-1)

**POZNAMKA:** Ponuka sa môže líšiť v závislosti od regiónu. Dalšie informácie týkajúce sa konfigurácie vášho počítača získate kliknutím na tlačidlo Start→<br>Pomoc a technická podpora, potom zvoľte možnosť prezerania informáci

<span id="page-9-1"></span>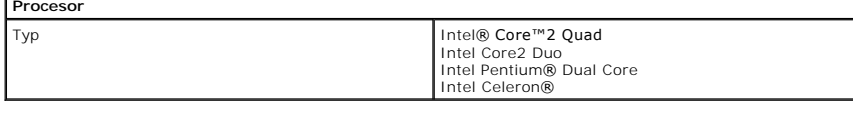

<span id="page-9-2"></span>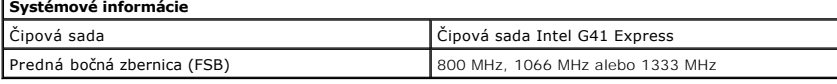

<span id="page-9-3"></span>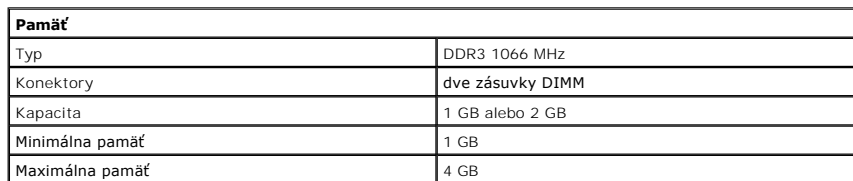

<span id="page-9-4"></span>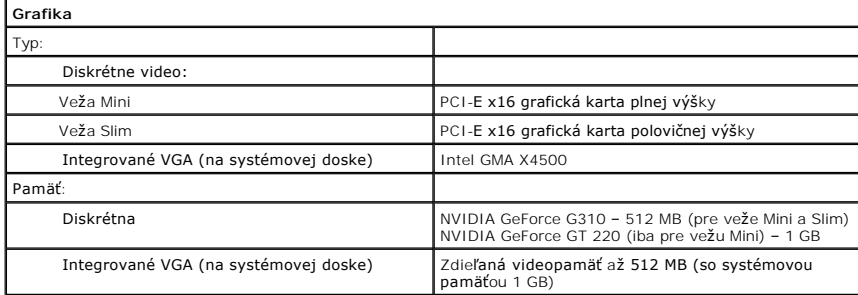

<span id="page-9-5"></span>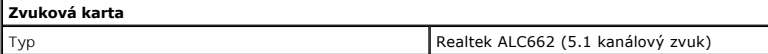

<span id="page-9-6"></span>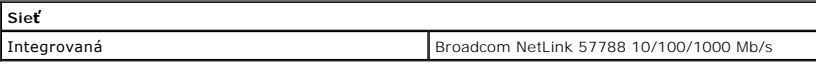

<span id="page-9-7"></span>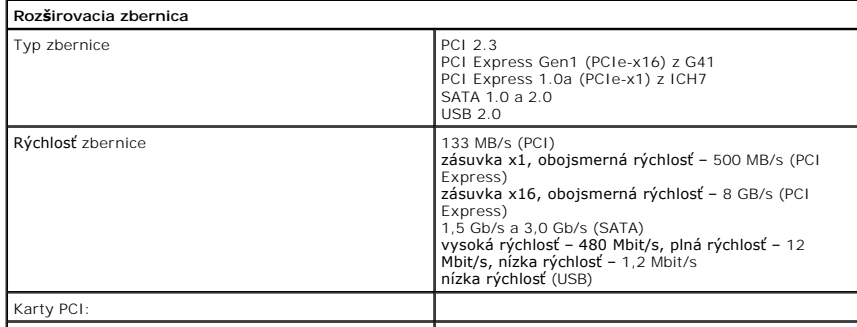

# Konektory jedna PCIe x16 jedna PCIe x1 dve PCI

<span id="page-10-0"></span>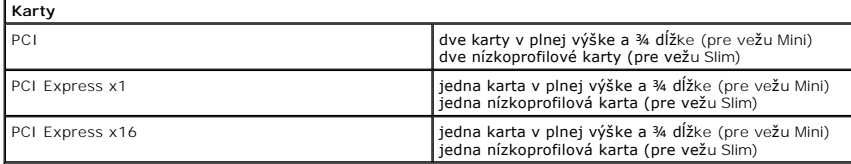

<span id="page-10-1"></span>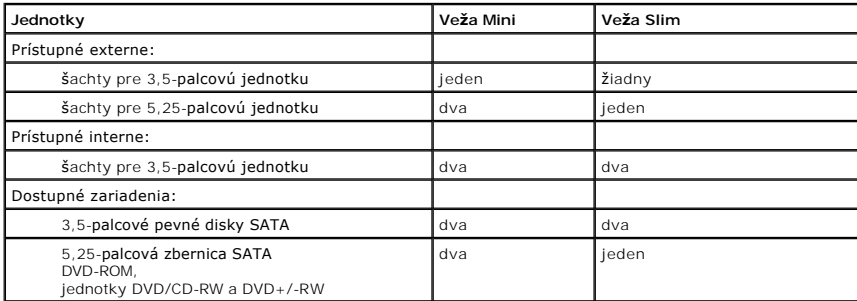

<span id="page-10-2"></span>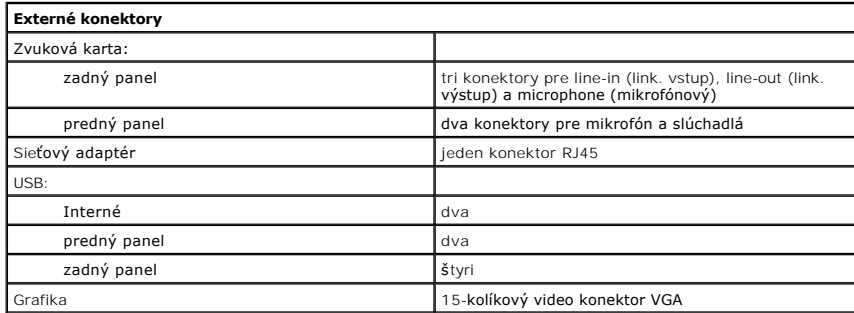

<span id="page-10-3"></span>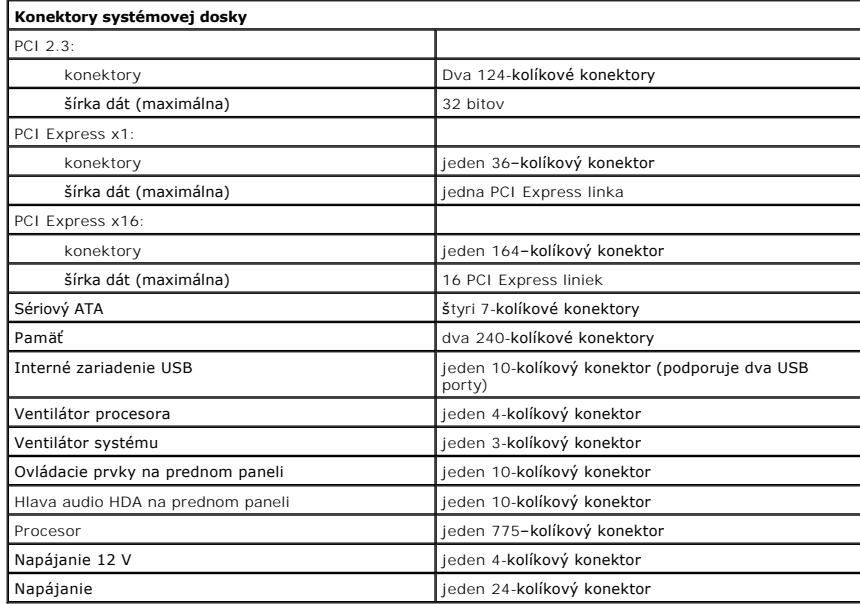

<span id="page-10-4"></span>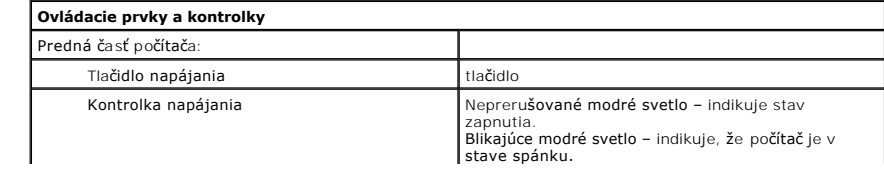

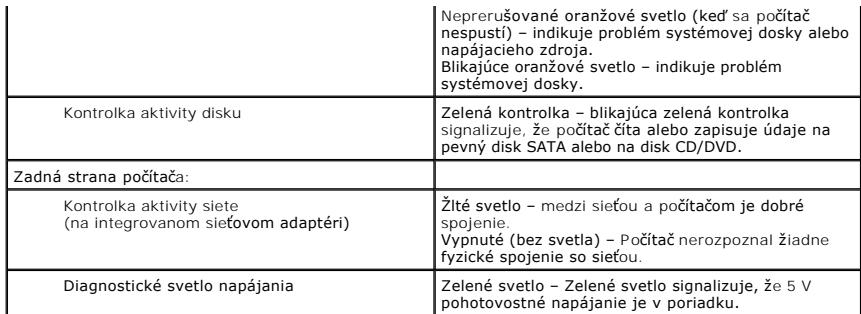

<span id="page-11-0"></span>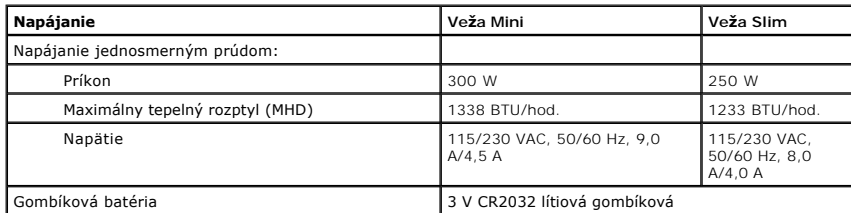

**POZNÁMKA:** Tepelný rozptyl sa vypočíta pomocou menovitého príkonu napájacieho zdroja.

**POZNAMKA:** Pozrite si bezpečnostné informácie dodané s počítačom, ktoré sú dôležité pre nastavenie<br>napätia.

<span id="page-11-1"></span>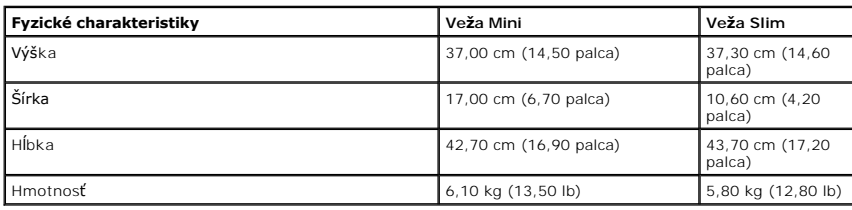

<span id="page-11-2"></span>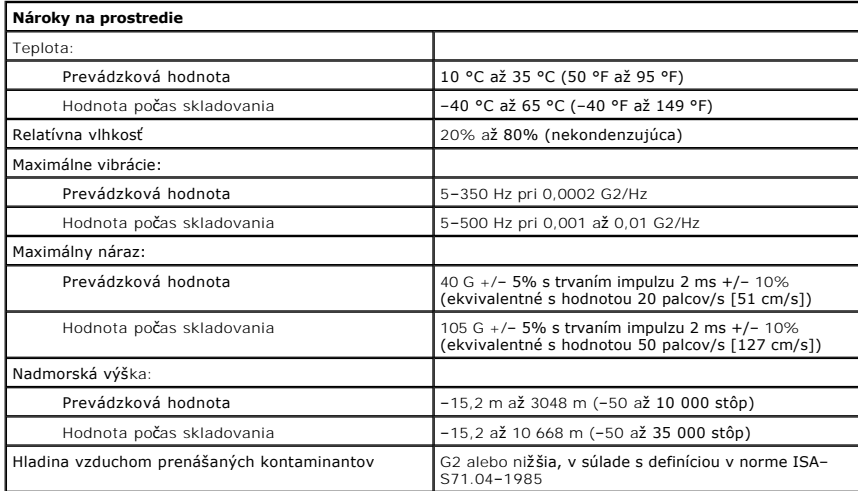

## <span id="page-12-0"></span>**Podporná konzola šasi**

**Servisná príručka k Dell™ Vostro™ 230s — Veža Slim**

VYSTRAHA: Pred začatím práce v počítači si prečítajte bezpečnostné pokyny, ktoré ste dostali s počítačom. Dalšie informácie o overených<br>bezpečných postupoch nájdete na domovskej stránke dodržiavania súladu na adrese www.de

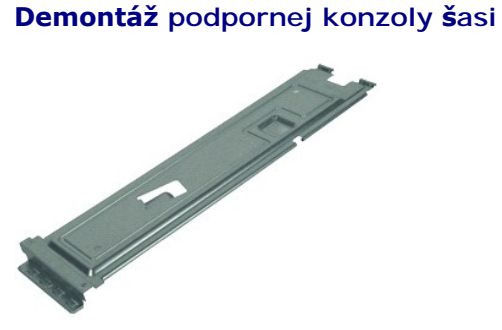

- **POZNÁMKA:** Ak chcete zobraziť obrázky uvedené nižšie, pravdepodobne budete musieť nainštalovať program Adobe® Flash® Player z lokality **Adobe.com**.
- 
- 1. Postupujte podľa <mark>pokynov uvedených v č</mark>asti <u>[Pred servisným úkonom v počítač](file:///C:/data/systems/vos230/sk/SM/st/work.htm#before)i</u>.<br>2. **Odstráňte <u>kryt</u>.**<br>3. Odmontujte skrutku, ktorá zaisťuje podpornú konzolu šasi na počítači.
- 4. Zdvihnite a vyberte podpornú konzolu z počítača.

## **Demontáž podpornej konzoly šasi**

Pri spätnej montáži podpornej konzoly šasi vykonajte vyššie uvedené kroky v opačnom poradí.

### <span id="page-13-0"></span>**Ventilátor**

**Servisná príručka k Dell™ Vostro™ 230s — Veža Slim**

VAROVANIE: Skôr než začnete pracovať vo vnútri počítača, prečítajte ši bezpečnostné pokyny dodané s počítačom. Dalšie informácie o overených<br>bezpečných postupoch nájdete na domovskej stránke dodržiavania súladu na adrese w

## **Demontáž ventilátora**

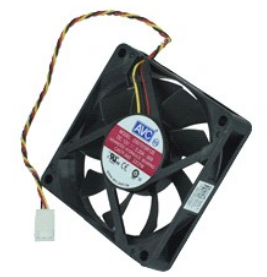

**POZNÁMKA:** Je možné, že pre zobrazenie nasledovných obrázkov budete musieť nainštalovať program Adobe® Flash® Player zo stránky **Adobe.com**.

- 1. Postupujte podľ**a pokynov uvedených v č**asti <u>[Pred servisným úkonom v počítač](file:///C:/data/systems/vos230/sk/SM/st/work.htm#before)i</u>.<br>2. Odstráňte <u>[kryt.](file:///C:/data/systems/vos230/sk/SM/st/st_Cover.htm)</u><br>3. Odnímte <u>[predný kryt](file:///C:/data/systems/vos230/sk/SM/st/st_Front_Bezel.htm)</u>.<br>4. Odstráňte <u>[pevný disk](file:///C:/data/systems/vos230/sk/SM/st/st_Hard_drive.htm)</u>.
- 
- 
- 
- 6. Odpojte kábel ventilátora od systémovej dosky.
- 7. Vytiahnite kábel ventilátora z jazýčkov na počítači.
- 8. Odskrutkujte skrutky, ktorými je ventilátor uchytený k počítaču.
- 9. Vyberte ventilátor z počítača.

## **Spätná montáž ventilátora**

Ak chcete znovu namontovať ventilátor, vyššie uvedené kroky vykonajte v opačnom poradí.

### <span id="page-14-0"></span>**Gombíková batéria**

**Servisná príručka k Dell™ Vostro™ 230s — Veža Slim**

VYSTRAHA: Skôr než začnete pracovať vo vnútri počítača, prečítajte ši bezpečnostné pokyny dodané s počítačom. Dalšie informácie o overených<br>bezpečných postupoch nájdete na domovskej stránke dodržiavania súladu na adrese ww

## **Demontáž gombíkovej batérie**

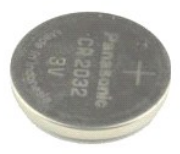

**POZNÁMKA:** Je možné, že pre zobrazenie nasledovných obrázkov budete musieť nainštalovať program Adobe® Flash® Player zo stránky **Adobe.com**.

- 1. Postupujte podľa pokynov uvedených v časti [Pred servisným úkonom v počítač](file:///C:/data/systems/vos230/sk/SM/st/work.htm#before)i.
- 
- 
- 2. Odstráňte <u>[kryt.](file:///C:/data/systems/vos230/sk/SM/st/st_Cover.htm)</u><br>3. Odnímte <u>[predný kryt](file:///C:/data/systems/vos230/sk/SM/st/st_Front_Bezel.htm)</u>.<br>4. Odstráňte <u>[podpornú konzolu š](file:///C:/data/systems/vos230/sk/SM/st/st_Chassis_Bracket.htm)asi</u>.<br>5. Stlačením uvoľňovacej západky uvoľníte gombíkovú batériu z objímky.
- 6. Vyberte z počítača batériu.

## **Spätná montáž gombíkovej batérie**

Ak chcete spätne založiť gombíkovú batériu, vyššie uvedené kroky vykonajte v opačnom poradí.

### <span id="page-15-0"></span>**Kryt Servisná príručka k Dell™ Vostro™ 230s — Veža Slim**

VYSTRAHA: Pred začatím práce v počítači si prečítajte bezpečnostné pokyny, ktoré ste dostali s počítačom. Dalšie informácie o overených<br>bezpečných postupoch nájdete na domovskej stránke dodržiavania súladu na adrese www.de

## **Demontáž krytu**

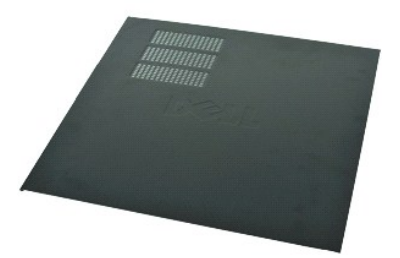

- **POZNÁMKA:** Ak chcete zobraziť obrázky uvedené nižšie, pravdepodobne budete musieť nainštalovať program Adobe® Flash® Player z lokality **Adobe.com**.
- 1. Postupujte podľa pokynov uvedených v časti <u>[Pred servisným úkonom v počítač](file:///C:/data/systems/vos230/sk/SM/st/work.htm#before)i</u>.<br>2. Odstráňte skrutky, ktorými je pripevnený kryt k počítaču.
- 
- 3. Posuňte kryt smerom k zadnej časti počítača.
- 4. Zdvihnite a odstráňte kryt z počítača.

## **Spätná montáž krytu**

Ak chcete znovu namontovať kryt, vykonajte vyššie uvedené kroky v opačnom poradí.

## <span id="page-16-0"></span>**Rozširujúca karta (karty)**

**Servisná príručka k Dell™ Vostro™ 230s — Veža Slim**

VYSTRAHA: Pred začatím práce v počítači si prečítajte bezpečnostné pokyny, ktoré ste dostali s počítačom. Dalšie informácie o overených<br>bezpečných postupoch nájdete na domovskej stránke dodržiavania súladu na adrese www.de

## **Demontáž rozširujúcej karty**

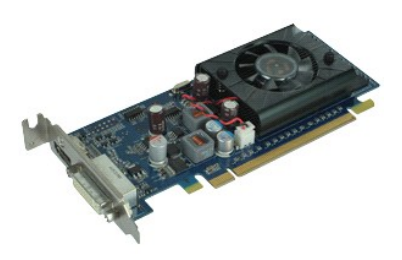

**POZNÁMKA:** Ak chcete zobraziť obrázky uvedené nižšie, pravdepodobne budete musieť nainštalovať program Adobe® Flash® Player z lokality **Adobe.com**.

1. Postupujte podľa <mark>pokynov uvedených v č</mark>asti <u>[Pred servisným úkonom v počítač](file:///C:/data/systems/vos230/sk/SM/st/work.htm#before)i</u>.<br>2. Odstráňte <u>kryt</u>.<br>3. Odstráňte <u>[podpornú konzolu š](file:///C:/data/systems/vos230/sk/SM/st/st_Chassis_Bracket.htm)asi</u>.<br>4. Kartu uchopte za horné rohy a vyberte ju z konektora.

- 
- 

## **Spätné vloženie rozširujúcich kariet**

Aby ste opätovne namontovali rozširujúcu kartu, vykonajte vyššie uvedené kroky v opačnom poradí.

## <span id="page-17-0"></span>**Predný rám**

**Servisná príručka k Dell™ Vostro™ 230s — Veža Slim**

VYSTRAHA: Pred začatím práce v počítači si prečítajte bezpečnostné pokyny, ktoré ste dostali s počítačom. Dalšie informácie o overených<br>bezpečných postupoch nájdete na domovskej stránke dodržiavania súladu na adrese www.de

## **Odpojenie predného rámu**

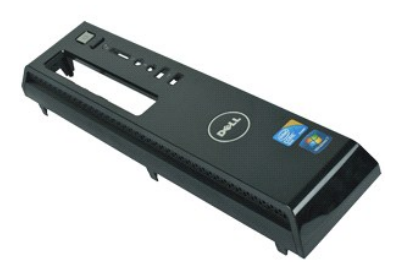

**POZNÁMKA:** Ak chcete zobraziť obrázky uvedené nižšie, pravdepodobne budete musieť nainštalovať program Adobe® Flash® Player z lokality **Adobe.com**.

- 1. Postupujte podľa <mark>pokynov uvedených v č</mark>asti <u>[Pred servisným úkonom v počítač](file:///C:/data/systems/vos230/sk/SM/st/work.htm#before)i</u>.<br>2. **Odstráň**te <u>kryt</u>.<br>3. Jemným vypáčením upevňovacích svoriek zo šasi uvoľníte predný panel z počítača.
- 4. Otočte a uvoľnite rám z počítača.

## **Inštalácia predného rámu**

Pri osádzaní predného panela vykonajte vyššie uvedené kroky v opačnom poradí.

## <span id="page-18-0"></span>**Predný vstupno-výstupný panel a čítačka kariet SD**

**Servisná príručka k Dell™ Vostro™ 230s — Veža Slim**

VÝSTRAHA: Skôr než začnete pracovať vo vnútri počítača, prečítajte ši bezpečnostné pokyny dodané s počítačom. Ďalšie informácie o overených **bezpečných postupoch nájdete na domovskej stránke dodržiavania súladu na adrese www.dell.com/regulatory\_compliance.** 

## **Predný vstupno-výstupný panel a čítačka kariet SD**

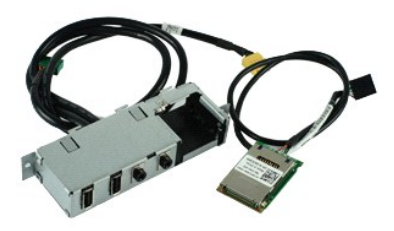

**POZNÁMKA:** Je možné, že pre zobrazenie nasledovných obrázkov budete musieť nainštalovať program Adobe® Flash® Player zo stránky **Adobe.com**.

- 1. Postupujte podľa pokynov uvedených v časti [Pred servisným úkonom v počítač](file:///C:/data/systems/vos230/sk/SM/st/work.htm#before)i.
- 2. Odstráňte <u>kryt</u>.<br>3. Odnímte <u>predný krvt</u>.
- 
- 4. Odstráňte <u>[podpornú konzolu š](file:///C:/data/systems/vos230/sk/SM/st/st_Chassis_Bracket.htm)asi</u>.<br>5. Odstráňte <u>[pevný disk](file:///C:/data/systems/vos230/sk/SM/st/st_Hard_drive.htm)</u>.
- 
- 6. Odstráňte <u>[optickú jednotku](file:///C:/data/systems/vos230/sk/SM/st/st_Optical_drive.htm)</u>.<br>7. Odstráňte <u>[káble svetla tlačidla napájania a čítač](file:///C:/data/systems/vos230/sk/SM/st/st_Power_Button_LED.htm)ky kariet</u>. 8. Odpojte všetky káble od systémovej dosky.
- 
- 9. Vyberte káble z usmerňovacích príchytiek na šasi.
- 10. Odmontujte skrutky, ktorými je prichytený vstupno-výstupný panel k počítaču.
- 11. Jemne posuňte vstupno-výstupný panel smerom k dolnej časti počítača a vyberte ho zo šasi.
- 12. Uvoľnite dve poistné príchytky a zatlačte čítačku SD kariet hore.
- 13. Vyberte čítačku SD kariet z konzoly vstupno-výstupného panela.

## **Spätná montáž predného vstupno-výstupného panela a čítačky kariet SD**

Pri spätnej montáži predného vstupno-výstupného panela a čítačky kariet SD vykonajte vyššie uvedené kroky v opačnom poradí.

## <span id="page-19-0"></span>**Pevný disk**

**Servisná príručka k Dell™ Vostro™ 230s — Veža Slim**

VYSTRAHA: Pred začatím práce v počítači si prečítajte bezpečnostné pokyny, ktoré ste dostali s počítačom. Dalšie informácie o overených<br>bezpečných postupoch nájdete na domovskej stránke dodržiavania súladu na adrese www.de

## **Demontáž pevného disku**

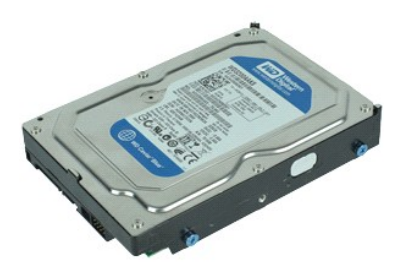

**POZNÁMKA:** Ak chcete zobraziť obrázky uvedené nižšie, pravdepodobne budete musieť nainštalovať program Adobe® Flash® Player z lokality **Adobe.com**.

- 1. Postupujte pod**ľa pokynov uvedených v č**asti <u>[Pred servisným úkonom v počítač](file:///C:/data/systems/vos230/sk/SM/st/work.htm#before)i</u>.<br>2. **Odstráňte** <u>kryt</u>.<br>3. **Odnímte** <u>[predný kryt](file:///C:/data/systems/vos230/sk/SM/st/st_Front_Bezel.htm)</u>.
- 
- 
- 4. Odstráňte <u>[podpornú konzolu š](file:///C:/data/systems/vos230/sk/SM/st/st_Chassis_Bracket.htm)asi</u>.<br>5. Odpojte napájací a dátový kábel od prvého pevného disku**.**

6. Stlačte a podržte uvoľňovaciu západku disku a potlačte pevný disk smerom k zadnej časti počítača.

7. Zdvihnite a vyberte pevný disk zo šachty na disk.

## **Spätná montáž pevného disku**

Ak chcete znova namontovať pevný disk, vyššie uvedené kroky vykonajte v opačnom poradí.

## <span id="page-20-0"></span>**Chladič a procesor**

**Servisná príručka k Dell™ Vostro™ 230s — Veža Slim**

VYSTRAHA: Skôr než začnete pracovať vo vnútri počítača, prečítajte ši bezpečnostné pokyny dodané s počítačom. Dalšie informácie o overených<br>bezpečných postupoch nájdete na domovskej stránke dodržiavania súladu na adrese ww

## **Demontáž chladiča a procesora**

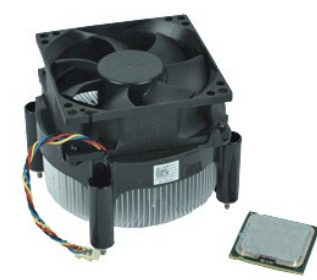

**POZNÁMKA:** Je možné, že pre zobrazenie nasledovných obrázkov budete musieť nainštalovať program Adobe® Flash® Player zo stránky **Adobe.com**.

- 1. Postupujte podľa <mark>pokynov uvedených v č</mark>asti <u>[Pred servisným úkonom v počítač](file:///C:/data/systems/vos230/sk/SM/st/work.htm#before)i</u>.<br>2. Odstráňte <u>kryt</u>.<br>3. Odstráňte <u>[podpornú konzolu š](file:///C:/data/systems/vos230/sk/SM/st/st_Chassis_Bracket.htm)asi</u>.<br>4. Odpojte kábel chladiča od systémovej dosky.
- 
- 
- 

5. Uvoľnite dve skrutky so zapustenou hlavou, ktorými je zostava chladiča a ventilátora pripevnená k systémovej doske.

- 6. Nadvihnite zostavu chladiča a vyberte ju z počítača. Zostavu položte na čistý pracovný povrch s ventilátorom smerom nadol a spodnou časťou smerom nahor.
- 7. Stlačením a posunutím páčky uvoľníte kryt procesora.
- 8. Zdvihnite kryt procesora.
- 9. Opatrne zdvihnite a vytiahnite procesor zo zásuvky a vložte ho do antistatického vrecka.

## **Spätná montáž chladiča a procesora**

Ak chcete znovu namontovať chladič a procesor, vyššie uvedené kroky vykonajte v opačnom poradí.

### <span id="page-21-0"></span>**Pamäť**

**Servisná príručka k Dell™ Vostro™ 230s — Veža Slim**

VYSTRAHA: Pred začatím práce v počítači si prečítajte bezpečnostné pokyny, ktoré ste dostali s počítačom. Dalšie informácie o overených<br>bezpečných postupoch nájdete na domovskej stránke dodržiavania súladu na adrese www.de

## **Demontáž pamäťového modulu**

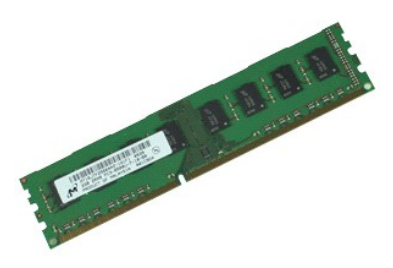

- **POZNÁMKA:** Ak chcete zobraziť obrázky uvedené nižšie, pravdepodobne budete musieť nainštalovať program Adobe® Flash® Player z lokality **Adobe.com**.
- 
- 1. Postupujte podľa pokynov uvedených v časti <u>[Pred servisným úkonom v počítač](file:///C:/data/systems/vos230/sk/SM/st/work.htm#before)i</u>.<br>2. Odstráňte <u>kryt</u>.<br>3. Stlačením upevňovacej svorky na každom konci konektora pamäťového mudulu sa modul uvoľní z počítača.
- 4. Vytiahnite pamäťový modul z počítača.

## **Spätná montáž pamäťového modulu**

Ak chcete znovu namontovať pamäťový modul, vyššie uvedené kroky vykonajte v opačnom poradí.

## <span id="page-22-0"></span>**Optická jednotka**

**Servisná príručka k Dell™ Vostro™ 230s — Veža Slim**

VYSTRAHA: Pred začatím práce v počítači si prečítajte bezpečnostné pokyny, ktoré ste dostali s počítačom. Dalšie informácie o overených<br>bezpečných postupoch nájdete na domovskej stránke dodržiavania súladu na adrese www.de

## **Demontáž optickej jednotky**

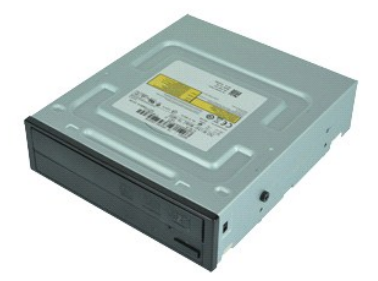

**POZNÁMKA:** Ak chcete zobraziť obrázky uvedené nižšie, pravdepodobne budete musieť nainštalovať program Adobe® Flash® Player z lokality **Adobe.com**.

- 1. Postupujte podľ**a pokynov uvedených v č**asti <u>[Pred servisným úkonom v počítač](file:///C:/data/systems/vos230/sk/SM/st/work.htm#before)i</u>.<br>2. Odstráňte <u>[kryt.](file:///C:/data/systems/vos230/sk/SM/st/st_Cover.htm)</u><br>3. Odnímte <u>[predný kryt](file:///C:/data/systems/vos230/sk/SM/st/st_Front_Bezel.htm)</u>.<br>4. Odstráňte <u>[podpornú konzolu š](file:///C:/data/systems/vos230/sk/SM/st/st_Chassis_Bracket.htm)asi</u>.<br>5. Od optickej jednotky odpojte napájací a dátový káb
- 
- 
- 

6. Stlačte a podržte uvoľňovaciu západku jednotky, potom posuňte optickú jednotku cez predný kryt a von z počítača.

## **Spätná montáž optickej jednotky**

Ak chcete znovu namontovať optickú jednotku, vyššie uvedené kroky vykonajte v opačnom poradí.

## <span id="page-23-0"></span>**Svetlo tlačidla napájania a čítačky kariet**

**Servisná príručka k Dell™ Vostro™ 230s — Veža Slim**

VYSTRAHA: Skôr než začnete pracovať vo vnútri počítača, prečítajte ši bezpečnostné pokyny dodané s počítačom. Dalšie informácie o overených<br>bezpečných postupoch nájdete na domovskej stránke dodržiavania súladu na adrese ww

## **Demontáž svetla tlačidla napájania a čítačky kariet**

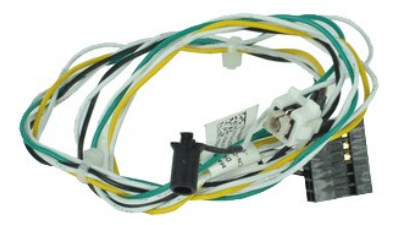

**POZNÁMKA:** Je možné, že pre zobrazenie nasledovných obrázkov budete musieť nainštalovať program Adobe® Flash® Player zo stránky **Adobe.com**.

- 1. Postupujte podľa pokynov uvedených v časti **[Pred servisným úkonom v počítač](file:///C:/data/systems/vos230/sk/SM/st/work.htm#before)i**.
- 2. Odstráňte <u>kryt</u>.<br>3. Odnímte <u>predný krvt</u>.
- 
- 4. Odstráňte <u>[podpornú konzolu š](file:///C:/data/systems/vos230/sk/SM/st/st_Chassis_Bracket.htm)asi</u>.<br>5. Odstráňte <u>[optickú jednotku](file:///C:/data/systems/vos230/sk/SM/st/st_Optical_drive.htm)</u>.
- 6. Zatlačením plastových jazýčkov dovnútra uvoľnite káble svetla tlačidla napájania a čítačky kariet zo šasi.
- 7. Vytiahnite káble svetla tlačidla napájania a čítačky kariet zo smerovacích príchytiek.
- 8. Odpojte káble svetla tlačidla napájania a čítačky kariet zo systémovej dosky a vytiahnite ich z počítača.

## **Výmena svetla tlačidla napájania a čítačky kariet**

Pri spätnej montáži svetla tlačidla napájania a čítačky kariet vykonajte vyššie uvedené kroky v opačnom poradí.

## <span id="page-24-0"></span>**Napájací zdroj**

**Servisná príručka k Dell™ Vostro™ 230s — Veža Slim**

VYSTRAHA: Skôr než začnete pracovať vo vnútri počítača, prečítajte ši bezpečnostné pokyny dodané s počítačom. Dalšie informácie o overených<br>bezpečných postupoch nájdete na domovskej stránke dodržiavania súladu na adrese ww

## **Odpojenie napájacieho zdroja**

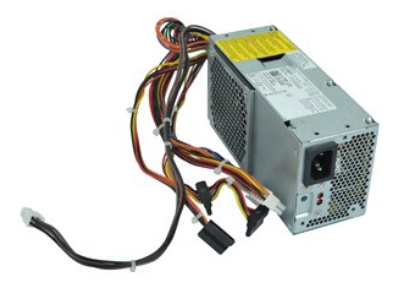

**POZNÁMKA:** Je možné, že pre zobrazenie nasledovných obrázkov budete musieť nainštalovať program Adobe® Flash® Player zo stránky **Adobe.com**.

- 
- 
- 1. Postupujte podľa <mark>pokynov uvedených v č</mark>asti <u>[Pred servisným úkonom v počítač](file:///C:/data/systems/vos230/sk/SM/st/work.htm#before)i</u>.<br>2. Odstráňte <u>[kryt.](file:///C:/data/systems/vos230/sk/SM/st/st_Cover.htm)</u><br>3. Odstráňte <u>[podpornú konzolu š](file:///C:/data/systems/vos230/sk/SM/st/st_Chassis_Bracket.htm)asi</u>.<br>4. Odpojte všetky napájacie káble od systémovej dosky a jednotiek.
- 5. Demontujte skrutky, ktoré zaisťujú napájací zdroj k počítaču.
- 6. Zatlačte uvoľňovaciu západku napájacieho zdroja a posuňte napájací zdroj mierne dozadu.
- 7. Otočte napájací zdroj pred od šasi a zdvihnite ho hore a von z počítača.

## **Spätná montáž napájacieho zdroja**

Ak chcete znovu namontovať napájací zdroj, vyššie uvedené kroky vykonajte v opačnom poradí.

## <span id="page-25-0"></span>**Gumená nožička**

**Servisná príručka k Dell™ Vostro™ 230s — Veža Slim**

VYSTRAHA: Pred začatím práce v počítači si prečítajte bezpečnostné pokyny, ktoré ste dostali s počítačom. Dalšie informácie o overených<br>bezpečných postupoch nájdete na domovskej stránke dodržiavania súladu na adrese www.de

## **Demontáž gumenej nožičky**

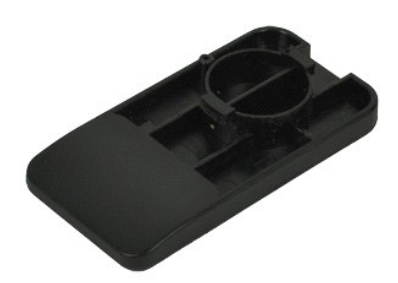

**POZNÁMKA:** Ak chcete zobraziť obrázky uvedené nižšie, pravdepodobne budete musieť nainštalovať program Adobe® Flash® Player z lokality **Adobe.com**.

- 1. Postupujte pod**ľa pokynov uvedených v č**asti <u>[Pred servisným úkonom v počítač](file:///C:/data/systems/vos230/sk/SM/st/work.htm#before)i</u>.<br>2. **Odstráň**te <u>kryt</u>.<br>3. **Odstráň**te <u>[podpornú konzolu š](file:///C:/data/systems/vos230/sk/SM/st/st_Chassis_Bracket.htm)asi</u>.
- 
- 
- 4. Odmontujte <u>napájací zdroi</u>.<br>5. Oto**čte gumenú nožič**ku a vyberte ju z po**čítač**a.

## **Spätná montáž gumenej nožičky**

Pri spätnej montáži gumenej nožičky vykonajte vyššie uvedené kroky v opačnom poradí.

## <span id="page-26-0"></span>**Systémová doska**

**Servisná príručka k Dell™ Vostro™ 230s — Veža Slim**

VYSTRAHA: Skôr než začnete pracovať vo vnútri počítača, prečítajte ši bezpečnostné pokyny dodané s počítačom. Dalšie informácie o overených<br>bezpečných postupoch nájdete na domovskej stránke dodržiavania súladu na adrese ww

## **Demontáž systémovej dosky**

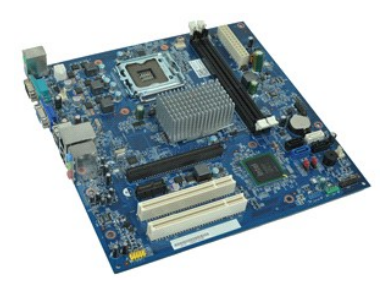

**POZNÁMKA:** Je možné, že pre zobrazenie nasledovných obrázkov budete musieť nainštalovať program Adobe® Flash® Player zo stránky **Adobe.com**.

- 1. Postupujte podľa pokynov uvedených v časti **[Pred servisným úkonom v počítač](file:///C:/data/systems/vos230/sk/SM/st/work.htm#before)i**.
- 2. Odstráňte <u>kryt</u>.<br>3. Odstráňte <u>[podpornú konzolu š](file:///C:/data/systems/vos230/sk/SM/st/st_Chassis_Bracket.htm)asi</u>.
- 
- 
- 4. Vyberte <u>[pamäť](file:///C:/data/systems/vos230/sk/SM/st/st_Memory.htm).</u><br>5. Demontujte <u>chladič [a procesor](file:///C:/data/systems/vos230/sk/SM/st/st_Heatsink_Processor.htm)</u>.<br>6. Demontujte všetky <u>[expanzné karty](file:///C:/data/systems/vos230/sk/SM/st/st_Expansion_Card.htm)</u><br>7. Odpojte všetky káble zo systémovej dosky.
- 
- 8. Demontujte skrutky, ktoré zaisťujú systémovú dosku k počítaču.
- 9. Posuňte systémovú dosku smerom k prednej časti počítača a opatrne ju zdvihnite a vyberte von z počítača.

## **Spätná montáž systémovej dosky**

Ak chcete namontovať späť systémovú dosku, vyššie uvedené kroky vykonajte v opačnom poradí.

## <span id="page-27-0"></span>**Rozloženie systémovej dosky**

**Servisná príručka k Dell™ Vostro™ 230s — Veža Slim**

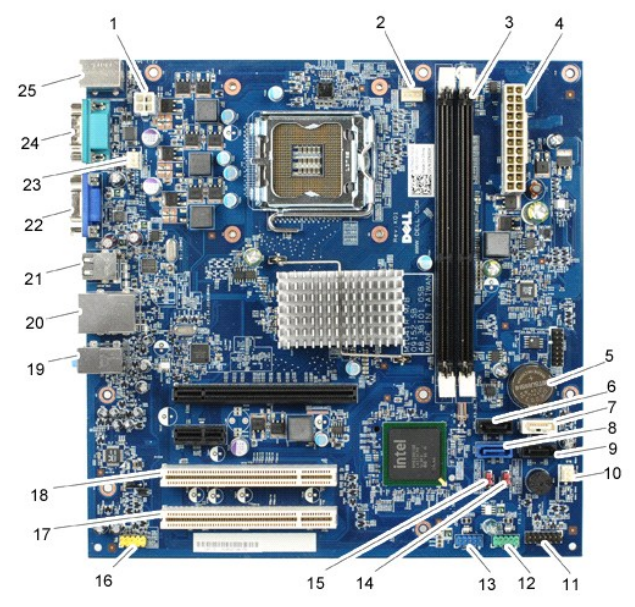

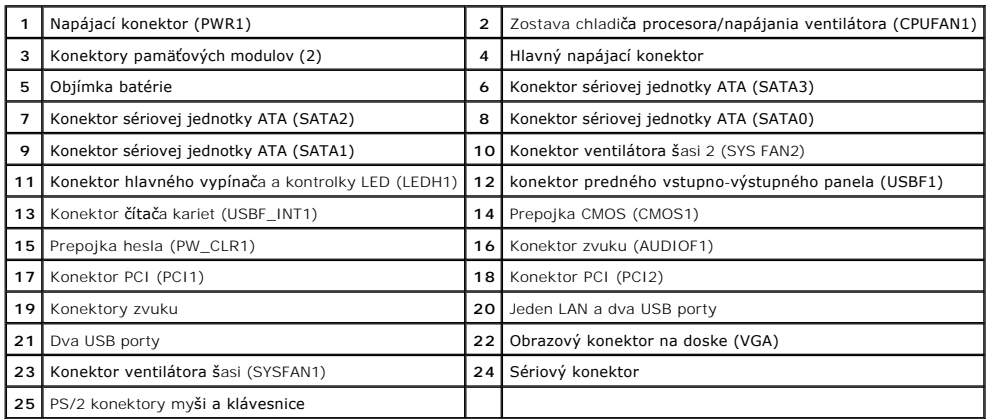

## <span id="page-28-0"></span>**Práca s počítačom**

**Servisná príručka k Dell™ Vostro™ 230s — Veža Slim**

- **Pred za[čatím práce v počítač](#page-28-1)i**
- [Odporúčané nástroje](#page-28-2)
- **O** [Vypnutie po](#page-28-3)čítača
- Po dokon[čení práce v počítač](#page-29-0)i

## <span id="page-28-1"></span>**Pred začatím práce v počítači**

Dodržiavaním nasledujúcich bezpečnostných pokynov sa vyhnete prípadnému poškodeniu počítača a zaistíte svoju osobnú bezpečnosť. Pokiaľ nie je uvedené<br>inak, každý postup uvádzaný v tomto dokumente predpokladá, že sú splnené

- 
- 1 vykonali ste kroky uvedené v časti <u>[Práca s počítač](file:///C:/data/systems/vos230/sk/SM/st/work.htm)om,</u><br>1 prečítali ste si bezpečnostné informácie, ktoré boli dodané spolu s počítačom,
- l súčiastku možno namontovať späť alebo (ak bola zakúpená osobitne) nainštalovať podľa postupu pri demontáži vykonaním krokov v opačnom poradí.

VYSTRAHA: Skôr než začnete pracovať vo vnútri počítača, prečítajte ši bezpečnostné pokyny dodané s počítačom. Dalšie informácie o overených<br>bezpečných postupoch nájdete na domovskej stránke dodržiavania súladu na adrese ww

- VAROVANIE: Väčšinu opráv môže vykonávať iba certifikovaný servisný technik. Vy by ste sa mali podieľať len odstraňovaní problémov a<br>vykonávať jednoduché opravy na základe oprávnenia v dokumentácii k výrobku alebo podľa pok
- **VAROVANIE: Aby ste predišli elektrostatickému výboju, uzemnite sa pomocou uzemňovacieho náramku alebo opakovaným dotýkaním sa nenatretého kovového povrchu (ako napr. konektora na zadnej strane počítača).**
- VAROVANIE: **So súčiastkami a kartami zaobchádzajte opatrne. Nedotýkajte sa súč**iastok ani kontaktov na karte. Kartu držte za okraje alebo za<br>**kovový montáž**ny drži<mark>ak. Súč</mark>iastky (napr. procesor) drž**te za okraje a nie za**
- **VAROVANIE: Keď odpájate kábel, ťahajte za konektor alebo za držiak, nie za kábel. Niektoré káble majú konektor s poistnými zarážkami – pred**  odpojením takéhoto kábla stlačte poistné zarážky. Pri odpájaní konektorov ťahajte konektory priamo (rovno) od seba, aby nedošlo k ohnutiu ich<br>kolíkov. Skôr než kábel pripojíte, presvedčte sa, či sú oba konektory správne or
- **POZNÁMKA:** Farba počítača a niektorých dielov sa môže odlišovať od farby uvádzanej v tomto dokumente. Ø

Aby nedošlo k poškodeniu počítača, pred vykonaním servisného úkonu v počítači vykonajte nasledujúce opatrenia.

- Zabezpečte, aby pracovná plocha bola rovná a čistá. Zabráni sa tým poškriabaniu krytu počítača.
- 2. Vypnite počítač (pozrite časť [Vypnutie po](#page-28-3)čítača)

**VAROVANIE: Pri odpájaní sieťového kábla najskôr odpojte tento kábel od počítača a potom od sieťového zariadenia.**

- 3. Odpojte od počítača všetky sieťové káble.
- 
- 4. Odpojte počítač a všetky pripojené zariadenia z elektrických zásuviek. 5. Keď je systém odpojený, stlačte a podržte hlavný vypínač, aby ste uzemnili systémovú dosku.
- 6. Odoberte kryt počítača (pozrite časť [Kryt\)](file:///C:/data/systems/vos230/sk/SM/st/st_Cover.htm)
- VAROVANIE: Skôr než sa dotknete akejkoľvek súčiastky vo vnútri počítača, uzemnite sa dotknutím nenatretého kovového povrchu, ako napríklad<br>kovovej časti na zadnej strane počítača. Počas práce sa opakovane dotýkajte nenatre

## <span id="page-28-2"></span>**Odporúčané nástroje**

Postupy uvedené v tomto dokumente môžu vyžadovať použitie nasledujúcich nástrojov:

- malý plochý skrutkovač,
- krížový skrutkovač,
- malé plastové páčidlo
- médium s aktualizačným programom pre Flash BIOS.

## <span id="page-28-3"></span>**Vypnutie počítača**

- **VAROVANIE: Aby nedošlo k strate údajov, pred vypnutím počítača uložte a zatvorte všetky otvorené súbory a ukončite všetky otvorené programy.**
- 1. Vypnite operačný systém:

l **Systém Windows Vista®:**

Kliknite na **Štart ,** potom kliknite na šípku v pravom dolnom rohu ponuky **Štart** podľa nasledovného zobrazenia, a potom kliknite na **Vypnúť**.

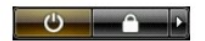

l **Systém Windows® XP:** 

Kliknite na **Štart**®, **Vypnúť počítač**®, **Vypnúť.**

Počítač sa vypne po ukončení vypínania operačného systému.

2. Skontrolujte vypnutie počítača a všetkých pripojených zariadení. Ak sa počítač a pripojené zariadenia nevypli pri vypínaní operačného systému<br>automaticky, stlačte a podržte hlavný vypínač po dobu asi 6 sekúnd, čím ich

## <span id="page-29-0"></span>**Po dokončení práce v počítači**

Po skončení postupu inštalácie súčastí sa pred zapnutím počítača uistite, či ste pripojili všetky externé zariadenia, karty a káble.

1. Nasaďte kryt počítača (pozrite časť [Kryt](file:///C:/data/systems/vos230/sk/SM/st/st_Cover.htm)).

**VAROVANIE: Pred zapojením sieťového kábla najskôr zapojte kábel do sieťového zariadenia a potom ho zapojte do počítača.**

- 
- 2. Pripojte k počítaču všetky telefónne alebo sieťové káble. 3. Pripojte počítač a všetky pripojené zariadenia k elektrickým zásuvkám. 4. Zapnite počítač.
- 5. Spustením diagnostického nástroja Dell Diagnostics preverte, či váš počítač funguje správne. Pozrite časť [Dell Diagnostics.](file:///C:/data/systems/vos230/sk/SM/st/diags.htm)